Visión por computadora

Robótica y automatización

#### Facultad de Ingeniería - Instituto de Computación

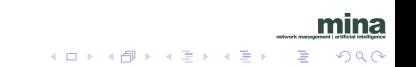

Conjunto de algoritmos que permiten obtener una representación visual del mundo, suficiente para la realización de una tarea dada

# Visión por computadora

Tareas relacionadas con la robótica:

- Reconocer determinado objeto
- · Determinar la pose de un objeto
- · Seguir un objeto
- · Evitar un obstáculo
- · Ubicarse en el espacio, etc..

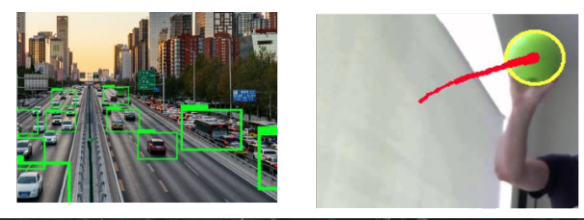

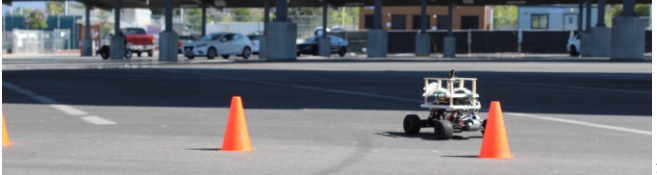

つへへ

#### Reconocer un objeto

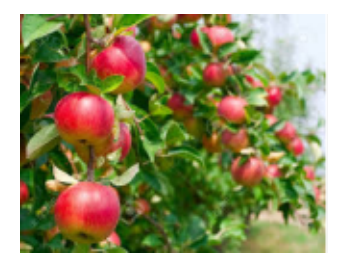

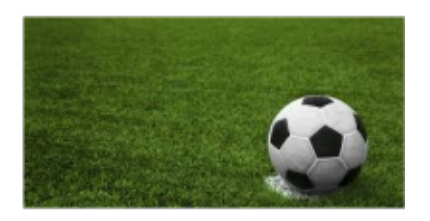

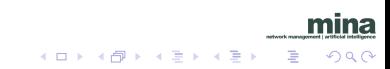

El reconocimiento de patrones es el estudio de cómo las máquinas observando el entorno pueden aprender a distinguir patrones de interés de un fondo, y tomar decisiones acertadas y razonables acerca de la categoría de los mismos (Anail Jain).

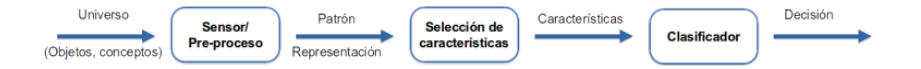

 $QQ$ 

#### Visión por computadora Esquema clásico del reconocimiento de patrones

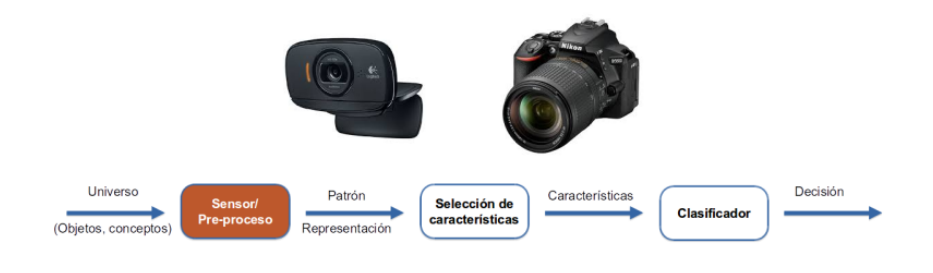

mina メロメ メ御き メミメ メミメ  $299$ ∍

#### Visión por computadora Esquema clásico del reconocimiento de patrones

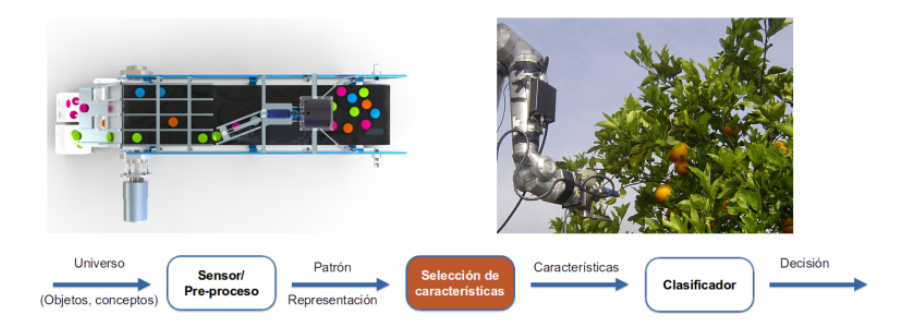

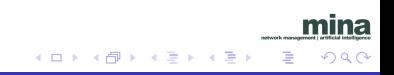

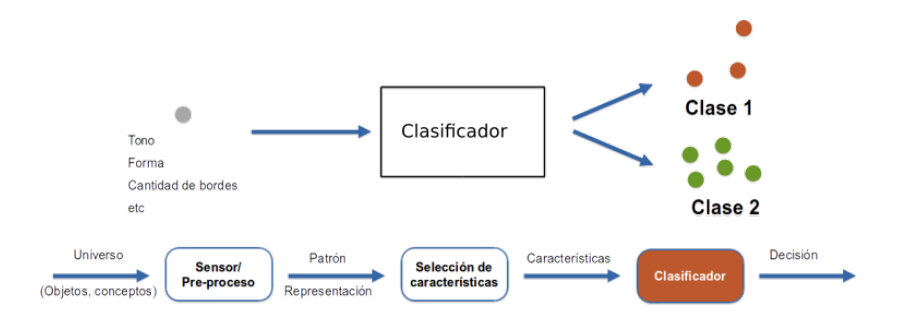

mina

∍

 $299$ 

#### · Diferentes formas de representarlo

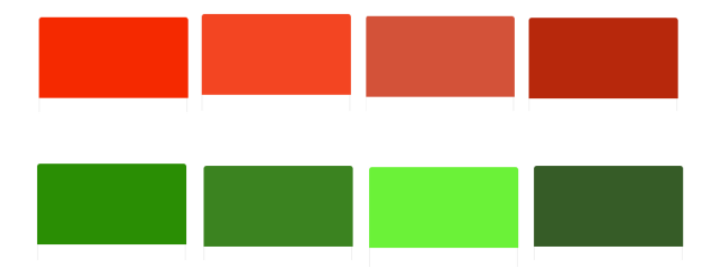

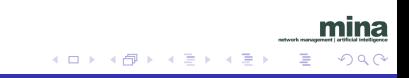

· Diferentes formas de representarlo

 $\bullet$  RGB

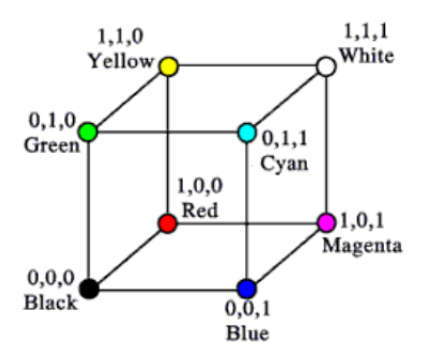

mina

 $299$ 

Ε

경기 지경기

4 0 8

4 冊 ▶  $\rightarrow$ 

- · Diferentes formas de representarlo
- $\bullet$  RGB

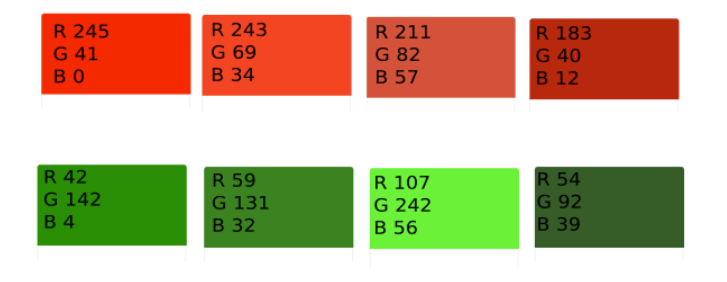

mina

 $299$ 

目

イロト イ部 トイ君 トイ君 ト

- · Diferentes formas de representarlo
- $\bullet$  HSL

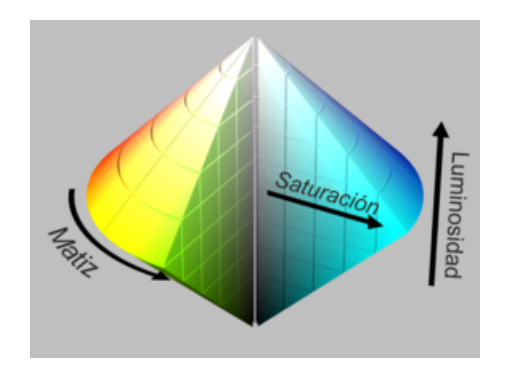

4 0 8

 $\mathcal{A}$ a  $\sim$  mina  $299$ 

∍

 $\mathbf{q}$ 重 **B** 

 $\sim$ 

- Diferentes formas de representarlo
- $\bullet$  HSL

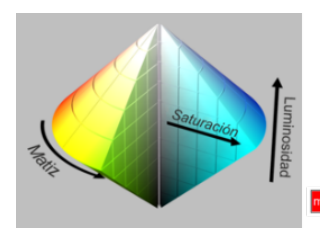

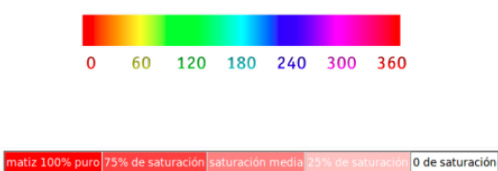

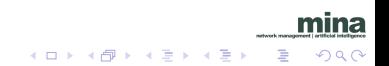

- · Diferentes formas de representarlo
- $\bullet$  HSL

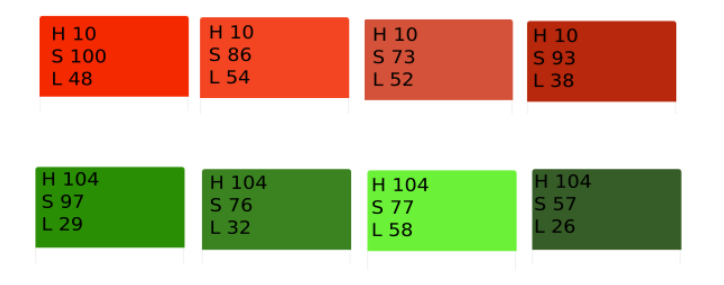

mina

 $299$ 

目

イロト イ部 トイ君 トイ君 ト

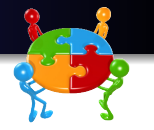

- Bajar el programa color.py del eva del curso
- Conectar la cámara y correr el programa

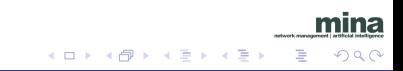

```
• Convertir la imagen a HSV
```

```
import cv2
import numpy as np
```

```
cap = cv2.VideoCapture(0)
```

```
while(True):
    # Take each frame
    _{-}, frame = cap.read()
    # Convert BGR to HSV
    hsv = cv2.cvtColor(frame, cv2.COLOR_BGR2HSV)
```
 $QQ$ 

∢ 何 ▶ 《 手 》 《 手 》

#### • Filtrar por color

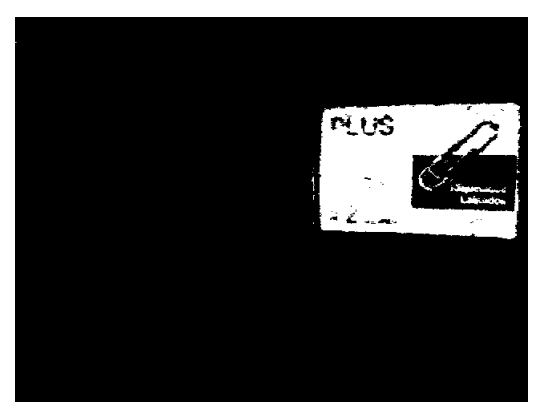

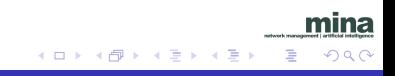

#### **•** Filtrar por color

# Convert BGR to HSV hsv = cv2.cvtColor(frame, cv2.COLOR\_BGR2HSV)

# define color range in HSV  $lower_range = np.array([0, 100, 100])$ upper\_range =  $np.array([5, 255, 255])$ 

# Threshold the HSV image to get only in range colors mask = cv2.inRange(hsv, lower\_range, upper\_range)

 $200$ 

```
cv2.imshow('frame',frame)
cv2.imshow('mask',mask)
```

```
k = cv2.waitKey(5) & OxFF
if k == 27:
    break
```

```
cv2.destroyAllWindows()
```
Realizar mascara para ver la imagen en color

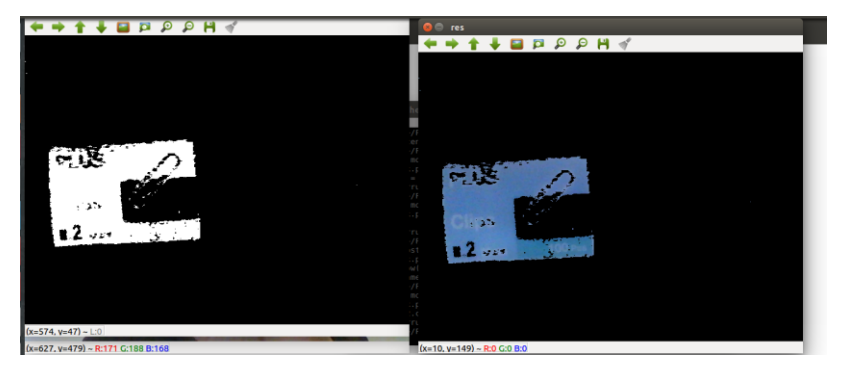

 $\leftarrow$ 

 $\sim$ 

 $\sim$ 

mina  $2Q$ 

∍

Realizar mascara para ver la imagen en color

# Threshold the HSV image to get only blue colors mask = cv2.inRange(hsv, lower\_range, upper\_range)

 $QQ$ 

# Bitwise-AND mask and original image  $res = cv2.bitwise_and(frame,frame, mask= mask)$ 

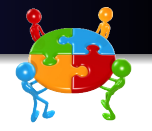

 $200$ 

Utilizando OpenCV

- Modificar el programa color.py para que muestre la mascara en color
- Ajustar los valores del color para reconocer un objeto del color que ustedes elijan

#### · Operaciones morfológicas

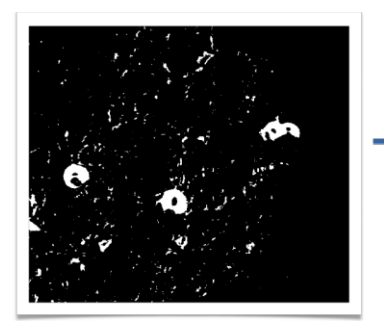

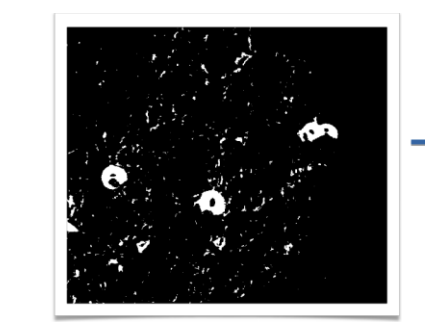

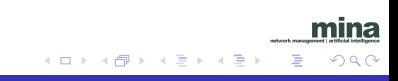

#### • Operaciones morfológicas

# Threshold the HSV image to get only blue colors mask = cv2.inRange(hsv, lower\_range, upper\_range)

kernel =cv2.getStructuringElement(cv2.MORPH\_ELLIPSE,(5,5)) mask = cv2.erode(mask, kernel, iterations=2) mask = cv2.dilate(mask, kernel, iterations=4)

# Bitwise-AND mask and original image  $res = cv2.bitwise_and(frame,frame, mask= mask)$ 

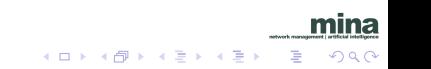

· Centro del objeto

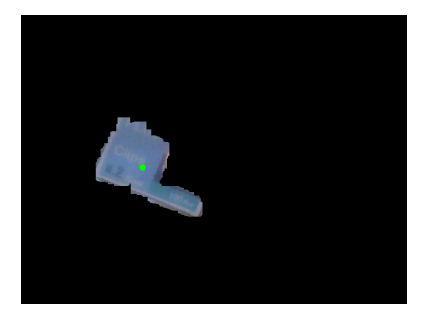

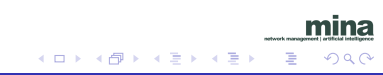

**•** Centro del objeto

```
#Detectamos los contornos
_,contours,_ = cv2.findContours(mask, cv2.RETR_TREE,
                                 cv2.CHAIN_APPROX_SIMPLE)
if contours != \lceil :
    # Si hay contorno nos quedamos con el mayor
    mayor_{contorno} = max(contours, key = cv2.contourArea)momentos = cv2.moments(mayor_contorno)
    # Dibujamos el centro
    cx = float(momentos['m10']/momentos['m00'])
    cy = float(momentos['m01']/momentos['m00'])
    cv2.circle(res, (int(cx), int(cy)), 5, (0,255,0), -1)
```
∢何 ▶ ∢ ヨ ▶ ∢ ヨ ▶

 $200$ 

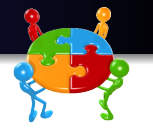

· Modificar el programa anterior para mostrar el centro del objeto de mayor área

# Preguntas

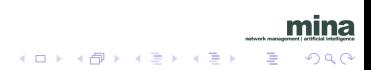